# **2022 年海南省中小学教师信息技术创新与实践活动参与操 作手册**

## **1**、首先在电脑桌面上建立两个文件夹,分别命名为:

存档用作品-作品类别-市县-学校-作者姓名-学段学科-作品题 目;评审用作品-作品类别-学段学科-作品题目。

### 具体如下图所示:

■ 存档用作品-课件-海口市-海口市实验中学-张三-初中数学-算数平方根 亚 评审用作品-课件-初中教学-算教平方根

2、存档文件内含参赛作品、本课课文扫描电子版、参评作品申报表 纸质版(盖公章)扫描件。注意: 提供存档用的作品及相关资料要详 细标明课题名、学校名称、制作者等信息。不按要求报送一律不予参 评。

名称 2 本课课文扫描电子版-课件-算数平方根-海口市实验中学-张三-初中数学 ■参赛作品-课件-算数平方根-海口市实验中学-张三-初中数学 ■ 课件参评作品信息表 (盖章) -算数平方根-海口市实验中学-张三-初中数学

## **3**、存档用作品参评作品信息表填写规范(以此表为例)

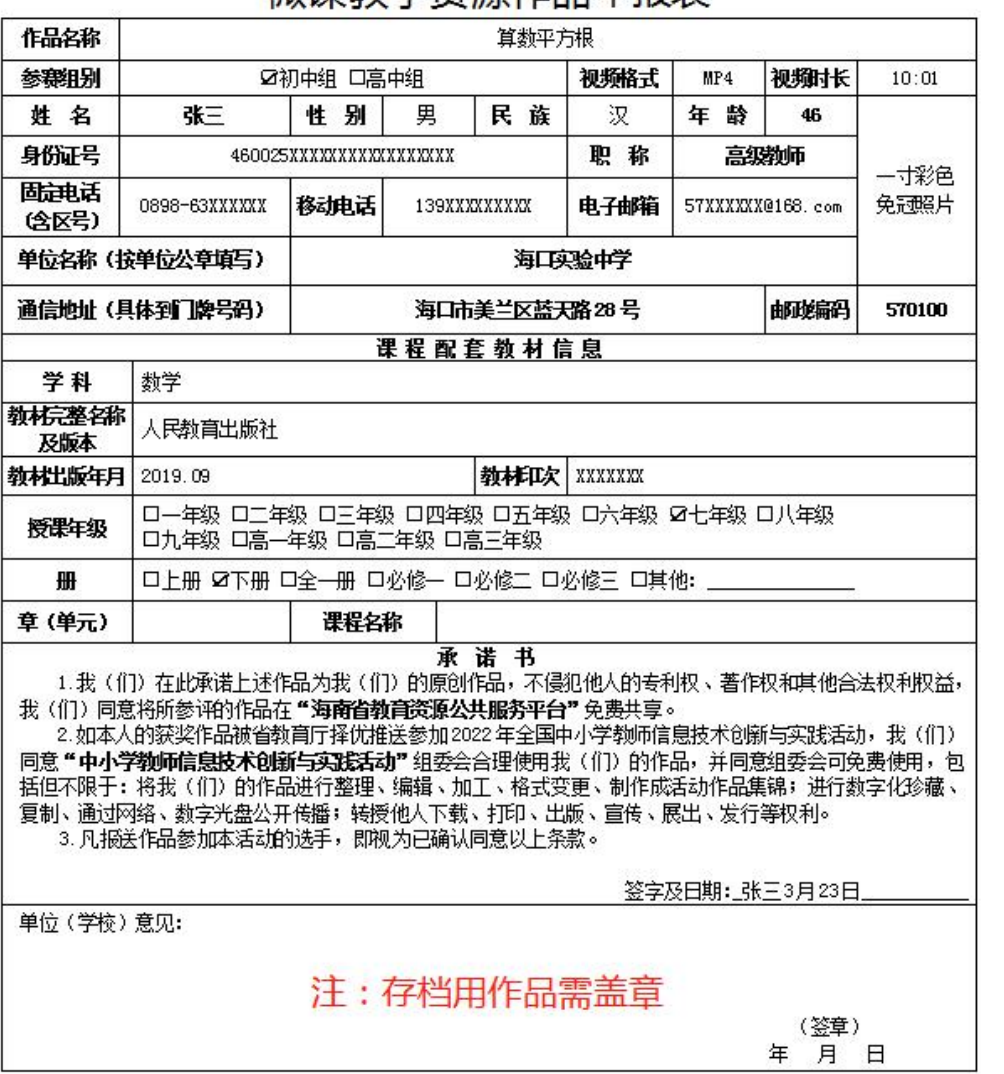

微運教学咨询作具由据表

注:单位意见栏市县须加盖市县教育局或市县电教站公章,厅直属中学、有关高核附属中学加盖单 位公章。

4、评审文件内含参赛作品、本课课文扫描电子版、参评作品申报表

纸质版扫描件。注意:提供评审用的作品及相关资料不允许出现学校

名称、作者姓名等信息,否则取消该作品的参评资格。

- 2 本课课文扫描电子版-课件-算数平方根--初中数学
- ■参赛作品-课件-算数平方根-初中数学
- 2 课件参评作品信息表 (无需盖章) -算数平方根-初中数学

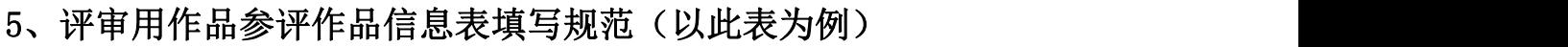

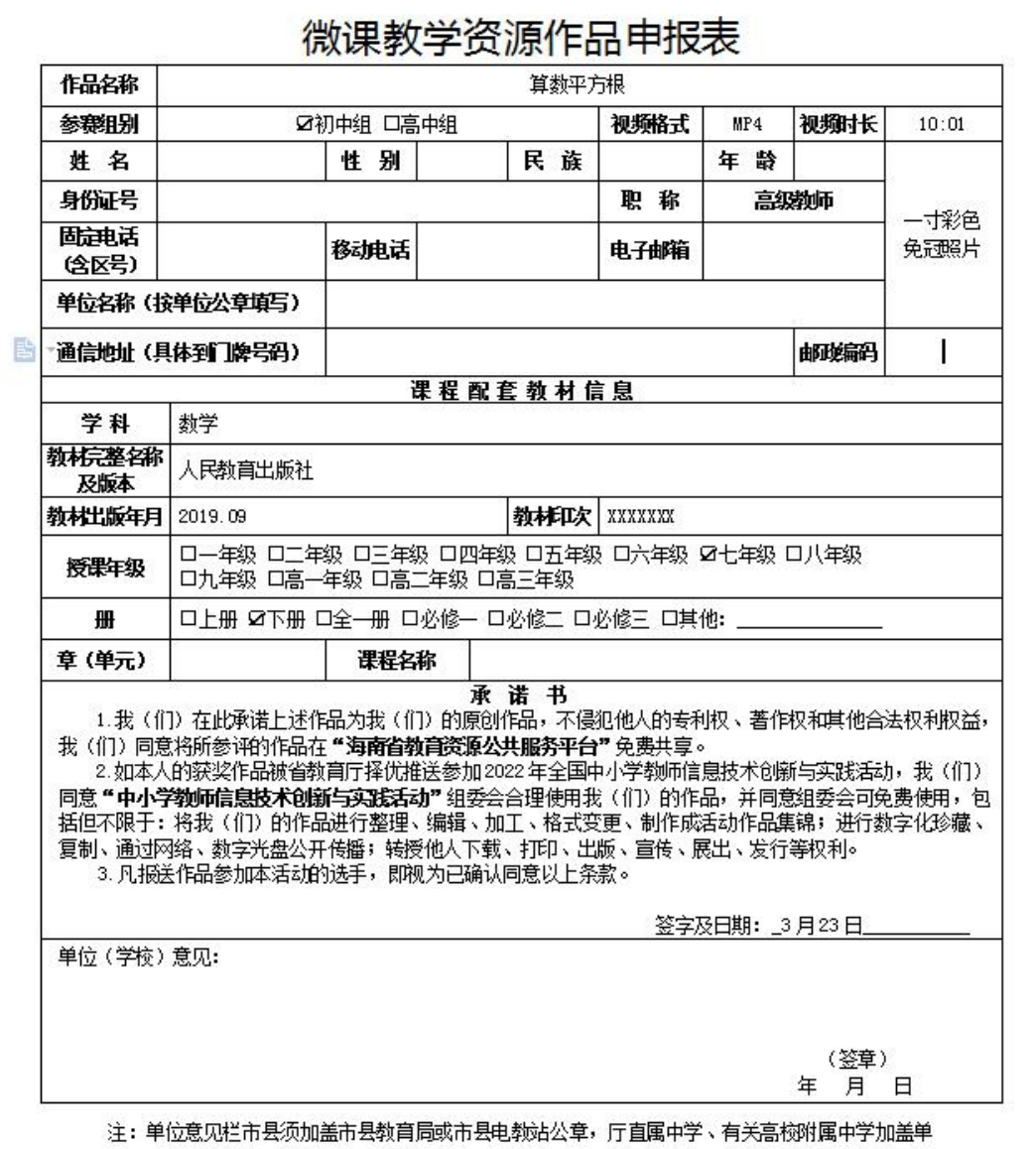

位公章。

## 6、点击文件夹进行文件压缩生成压缩包

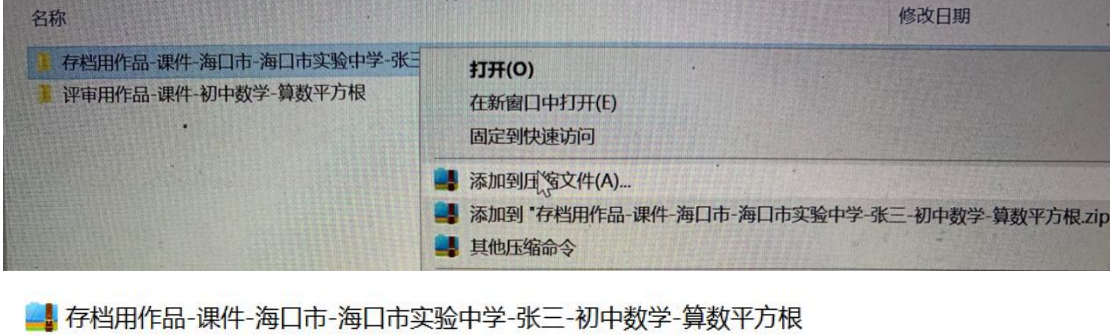

▲ 评审用作品-课件-初中数学-算数平方根

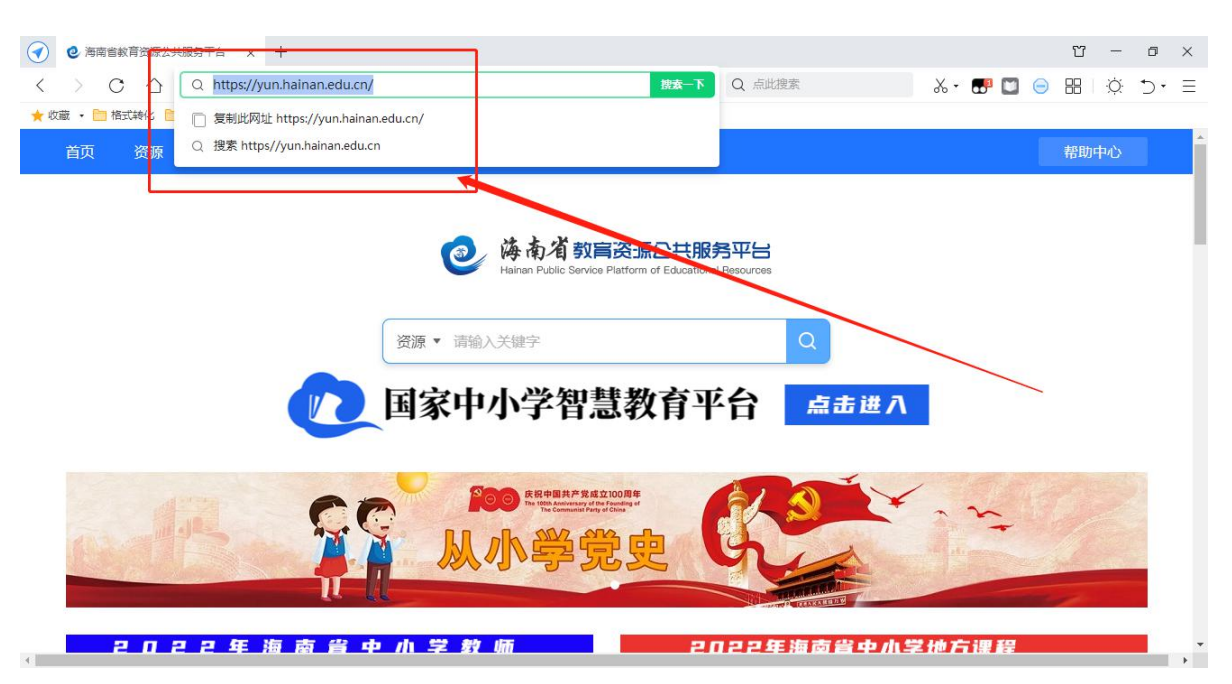

7、登录海南省教育资源公共服务平台 https://yun.hainan.edu.cn

8、在右边登录框输入省教育厅将统一给各市县活动联系人下发平台 账号密码或者是教师可使用身份证号登录到省资源平台。(初始密码 或忘记账号密码可联系本次活动技术支持陈海,联系电话: 13158925255)

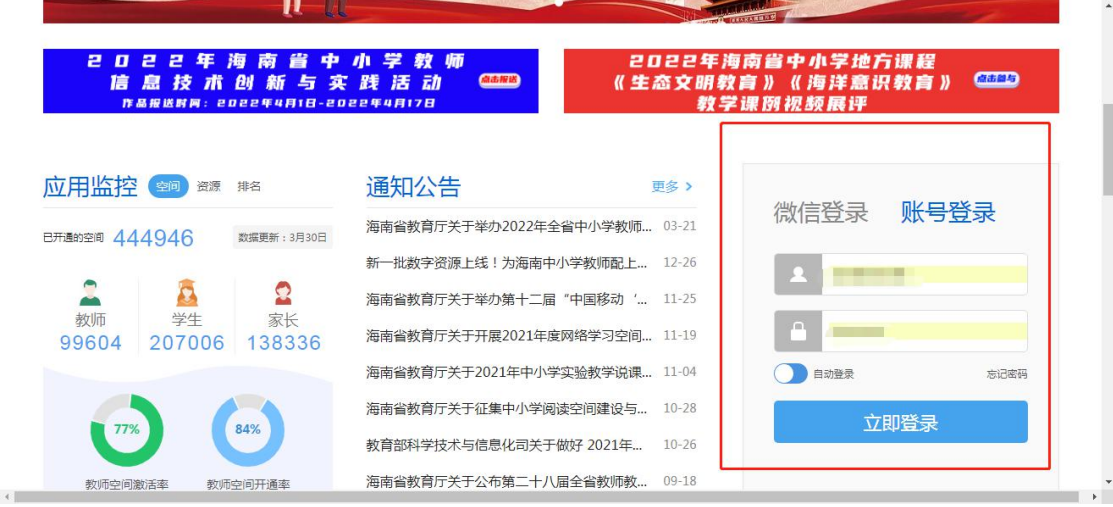

9、在首页点击 2022 年海南省中小学教师信息技术创新与实践活动图 片,点击即可跳转进入活动界面。

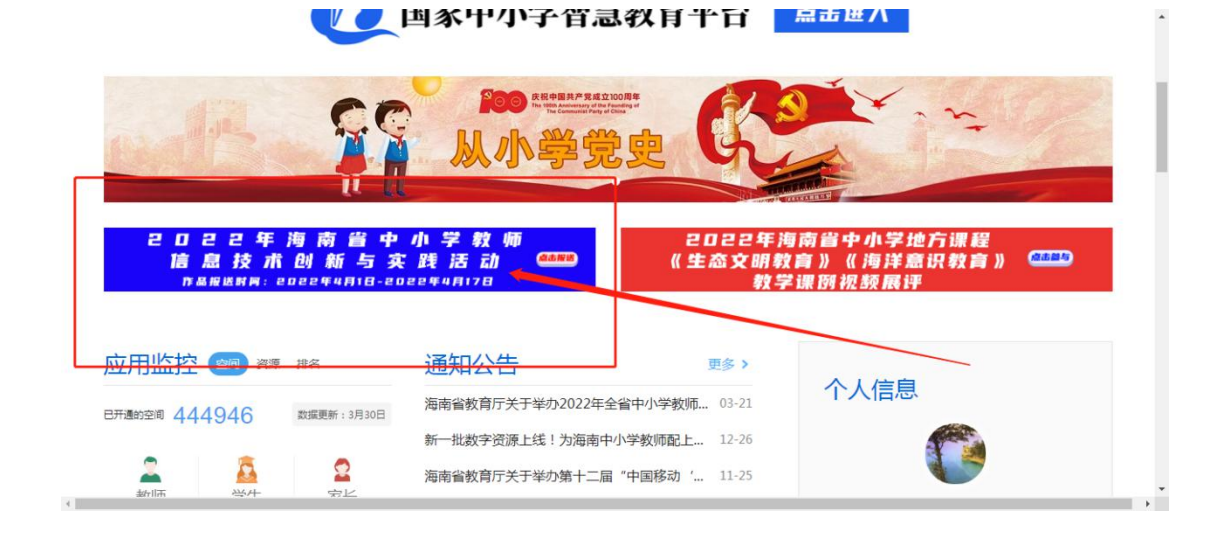

10、选择相对应的学段组别,例如微课教学资源,点击即可跳转参与 活动。

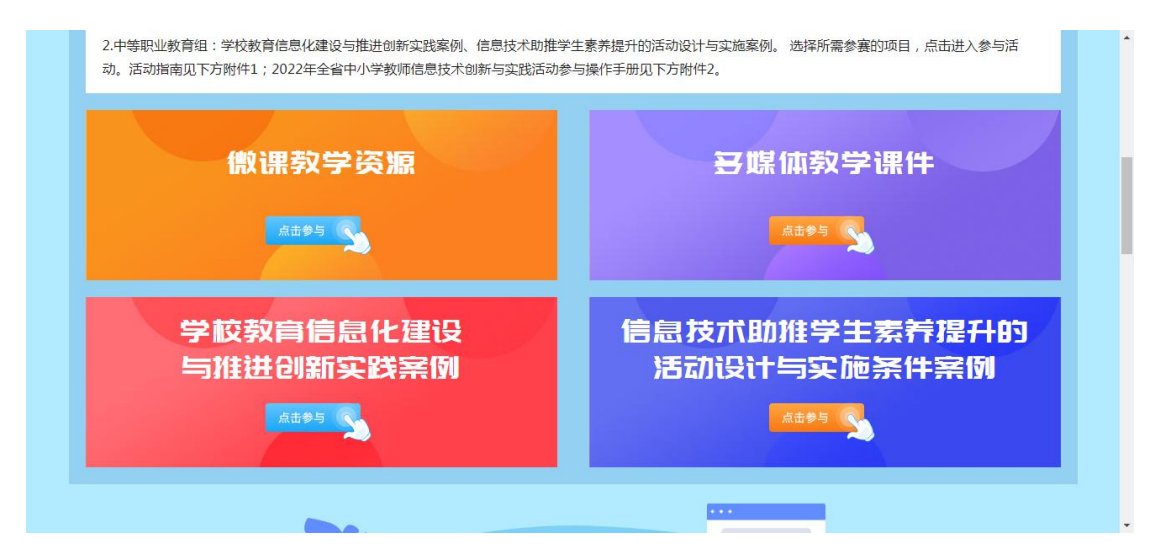

11、点击右上角"参与活动"入口,即可跳转填写详细报名信息。

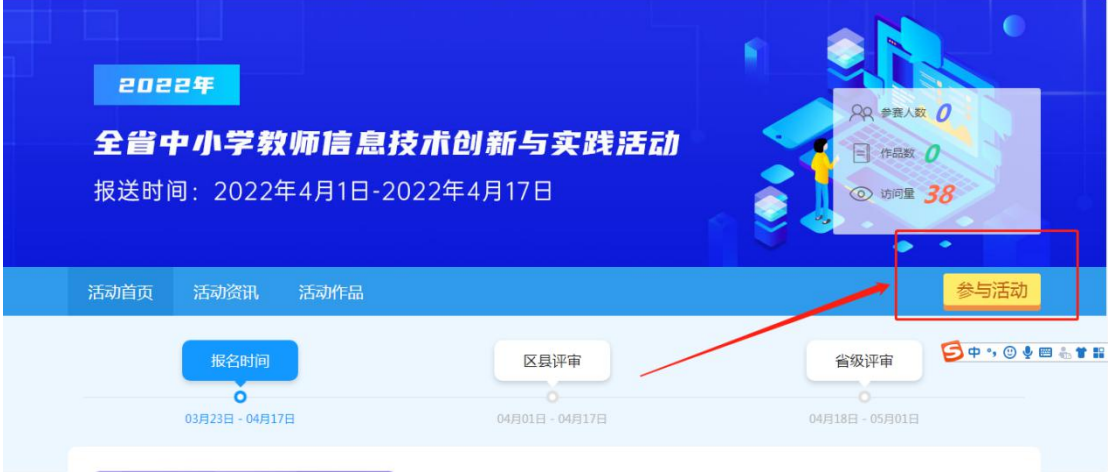

12、正确按照要求填写报名信息,然后点击提交。(注意:带\*号的

为必填项)

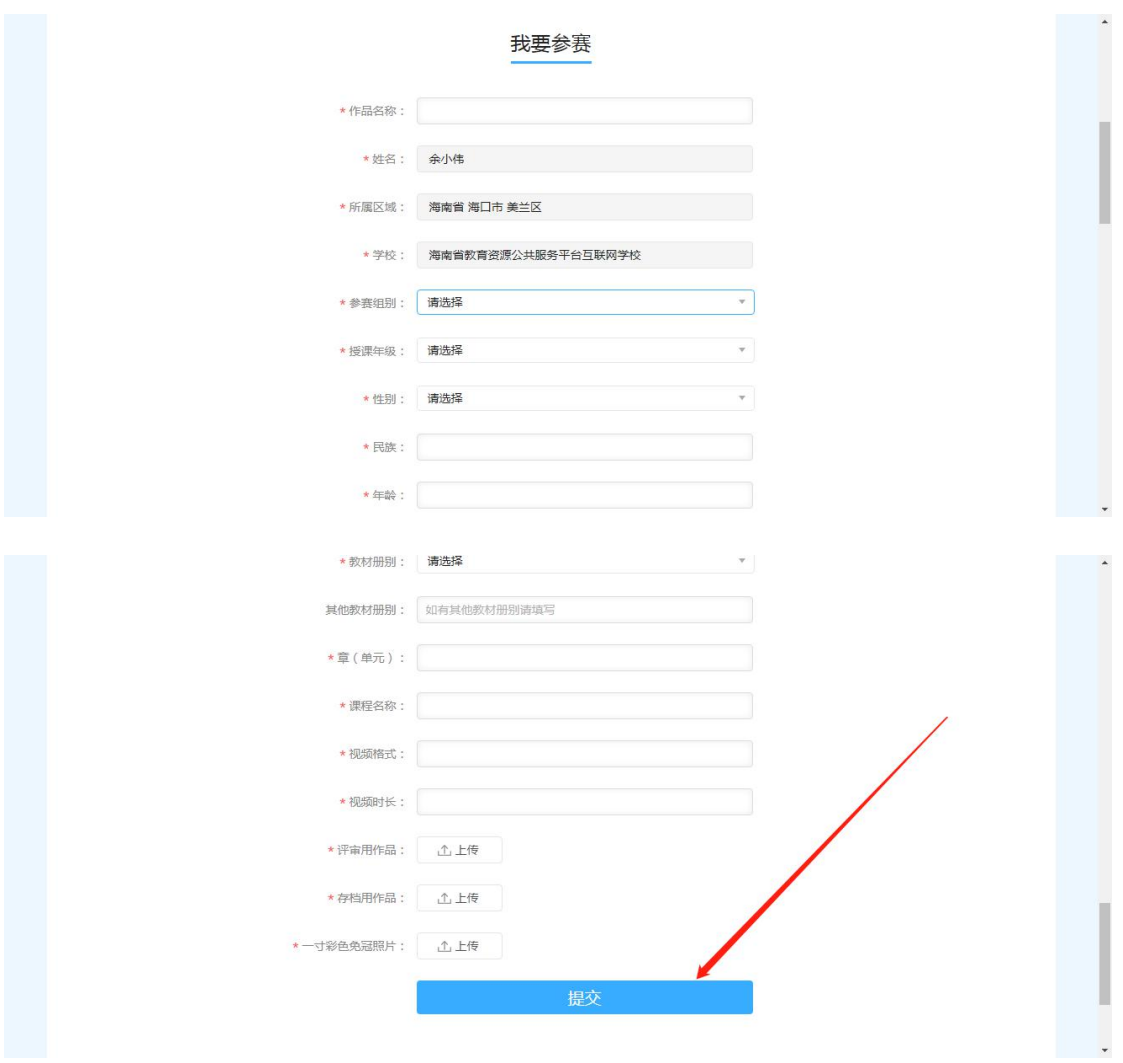

13、提交后自动跳转进入我的作品界面,在此界面可对已上传作品进 行编辑。

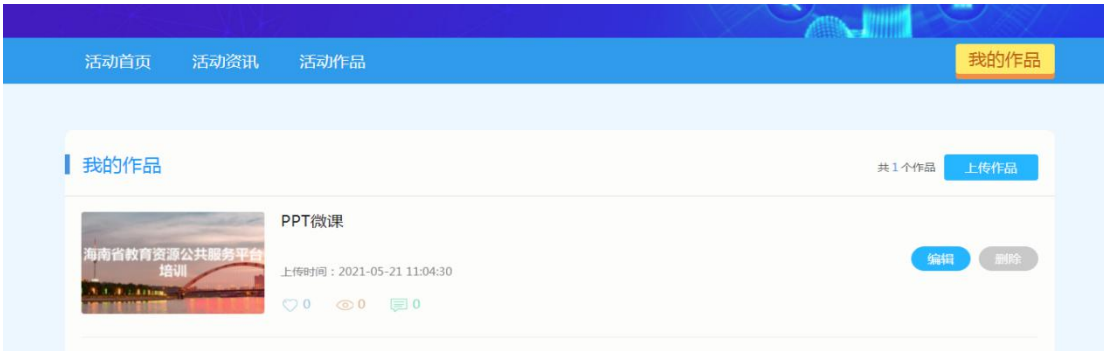

#### 活动注意事项:

每件作品统一网上报送两份参赛文件。

(1)一份评审用(评审作品文件夹命名:评审用作品-作品类别 -学段学科-作品题目(中间用"-"隔开)),评审文件内含参赛作 品、本课课文扫描电子版、参评作品申报表纸质版扫描件。

提供评审用的作品及相关资料不允许出现学校名称、作者姓名等 信息,否则取消该作品的参评资格。

(2)另一份存档用(存档作品文件夹命名:存档用作品-作品类 别-市县-学校-作者姓名-学段学科-作品题目(中间用"-"隔开)), 存档文件内含参赛作品、本课课文扫描电子版、参评作品申报表纸质 版(盖公章)扫描件。

提供存档用的作品及相关资料要详细标明课题名、学校名称、制 作者等信息。不按要求报送一律不予参评。